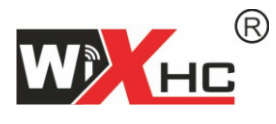

适合系统: MACH3运动控制系统

# MACH3控制卡 MKS-V 说明书

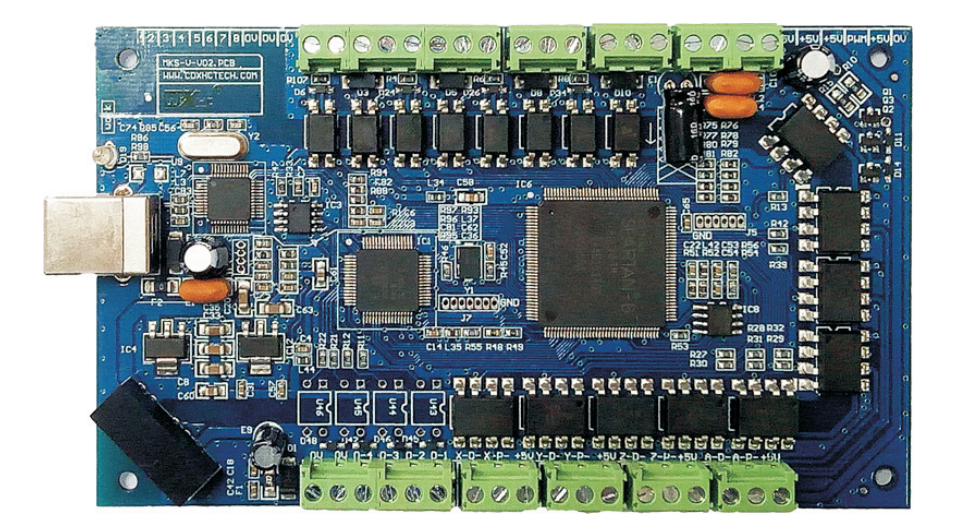

尺寸规格:133.7x75.5x14.2mm

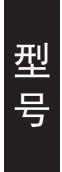

MKS3-V:带USB接口的,3轴运动控制卡 MKS4-V:带USB接口的,4轴运动控制卡

特点描述

- 支持Mach3 所有版本,只适合Windows操作系统 ★
- ★ 支持断电续传功能
- 支持1.5米USB线,无需安装USB驱动,即插即用; ★
- ★ 全面支持USB热插拔,随时监测USB连线状态,

Mach3工作中,USB电缆拔出再插上,也可正常连线。

- ★ 支持最多4轴联动,包括点动4轴联动。
- 拥有2000KHz的脉冲输出,支持伺服/步进电机。 ★
- 拥有状态指示灯,可提示USB连线状态,Mach3连线 状态,运行中,各类状态一目了然。  $\star$
- 拥有8个输入口,4个输出口,支持扩展输入输出口 所有IO口全隔离,抗干扰强,性能稳定  $\star$
- 支持主轴PWM调速输出;支持主轴脉冲+方向输出; ★
- ★ 支持主轴0到10V模拟电压调速输出。

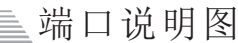

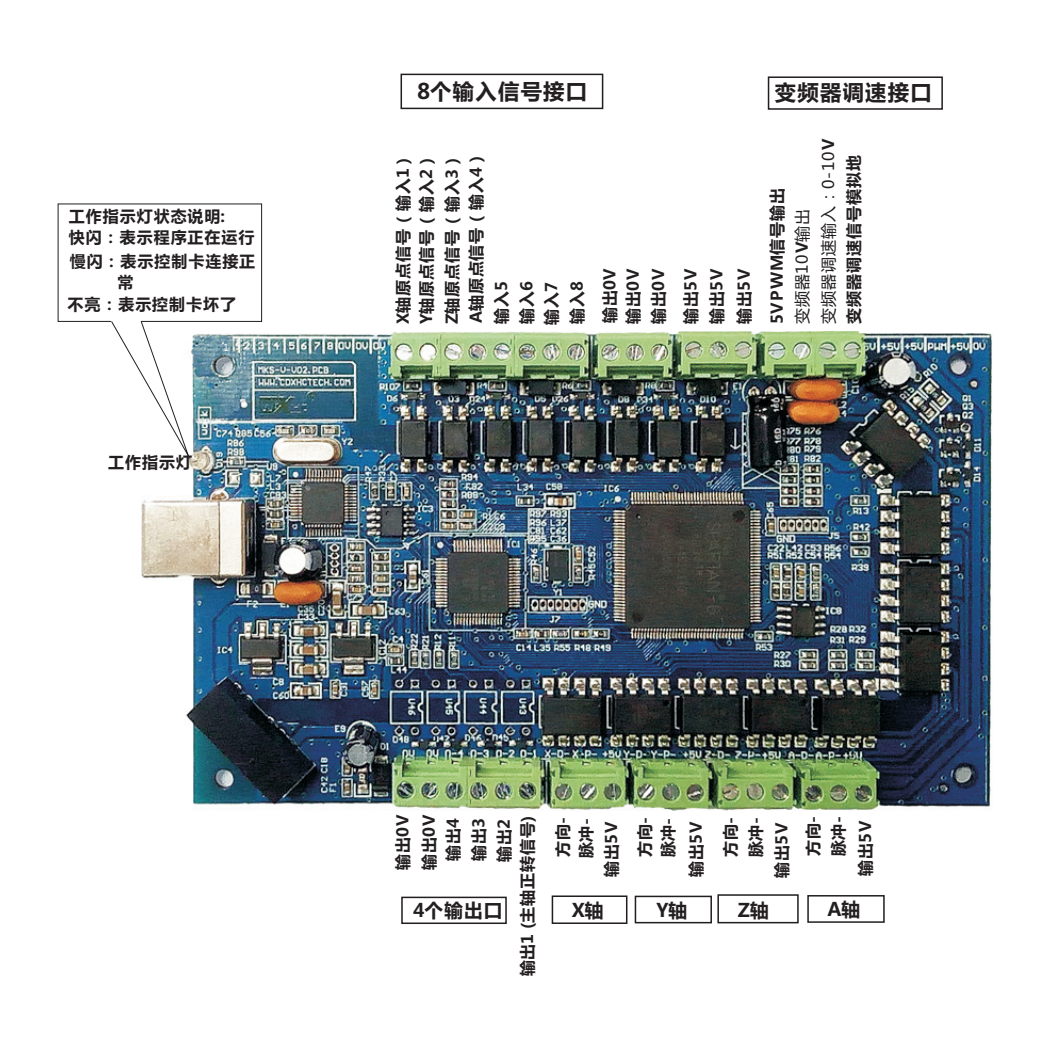

 $-2-$ 

#### 应用接线图

备注:如果出现开启变频器,控制卡工作不正常,是因为变频器干扰引起的;请更换变频器 根据我们的测试,推荐使用市场上的如下品牌变频器:贝斯特。

#### **输入IO口可以接机械开关或者光电开关NPN型(接PNP型光电开关需要接一个继电器) 输入信号必须是低电平有效**

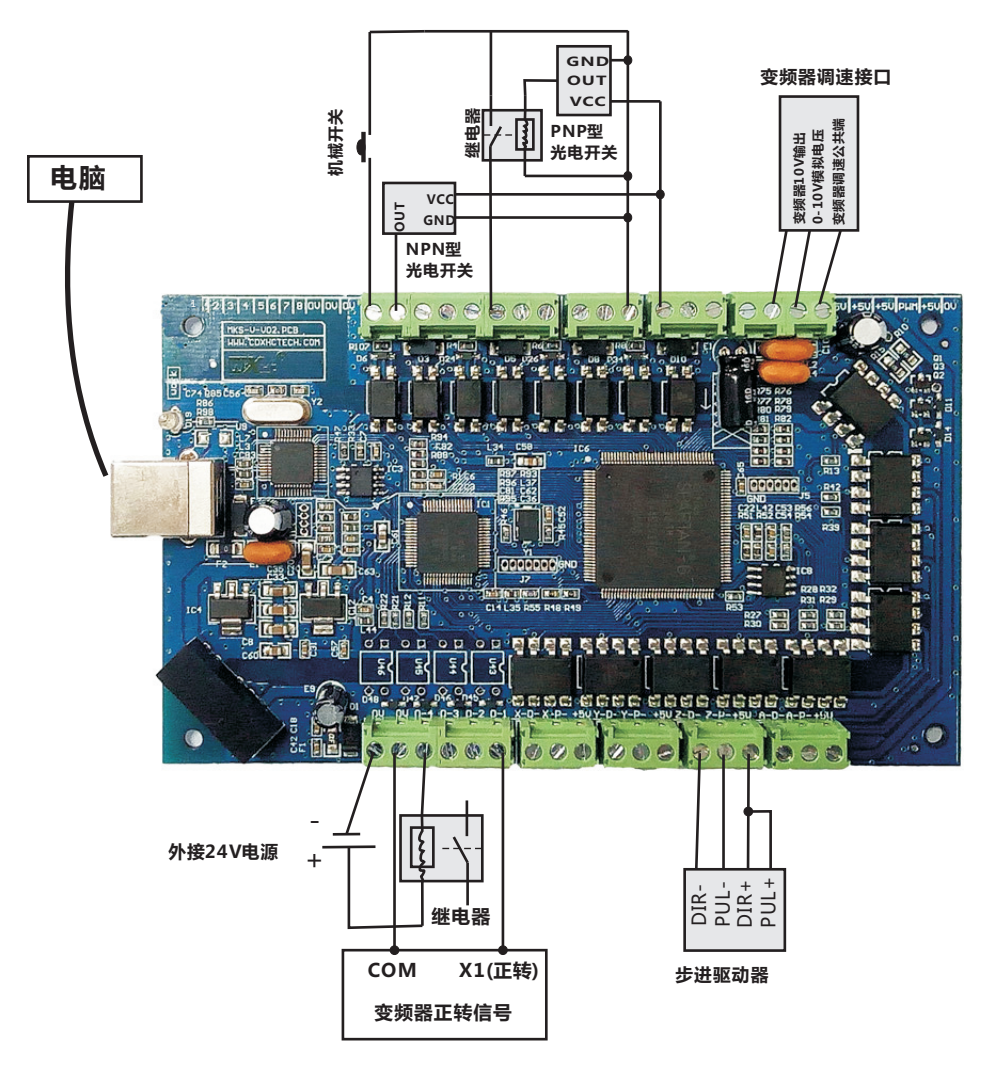

#### 外观尺寸图

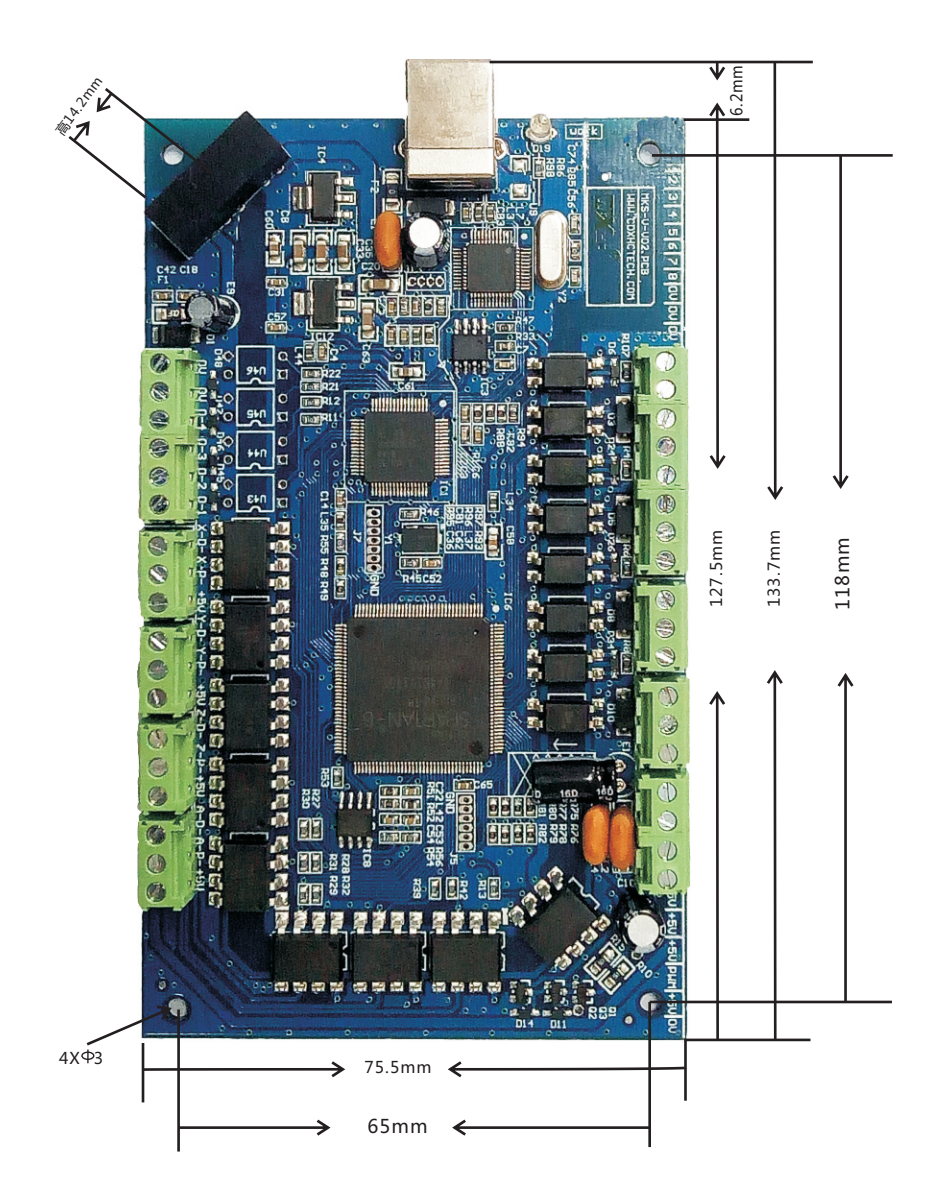

 $-5-$ 

信号功能说明

#### 输入信号接口

 输入信号有8个,采用低电平输入有效,输入电流5毫安。支持 6-24V的信号输入。

各信号定义如下:

输入1:X轴原点信号输入,对应MACH3软件输入IO口为:P1.0 输入2:Y轴原点信号输入,对应MACH3软件输入IO口为:P1.1  $\hat{m}$   $\lambda$ 3: Z轴原点信号输 $\lambda$ , 对应MACH3软件输 $\lambda$ IO口为: P1.2 输入4:A轴原点信号输入,对应MACH3软件输入IO口为:P1.3 输入5:对刀信号输入,对应MACH3软件输入IO口为:P1.4 输入6-输入8:输入口,MACH3软件输入IO口为:P1.5-P1.7

#### 主轴变频器接口

 MKS支持主轴速度调节,支持变频器接口,或PWM接口。 MKS主轴接口调速输出,支持2种方式:0-10V的模拟电压输出; 或0-5V的模拟电压输出;或5V的PWM信号输出。

 当采用模拟电压输出,进行速度调节,则需要输入给板卡一 个直流电压,直流电压的值决定了模拟电压输出的最大电压值; 比如直流电压输入:10V,则模拟电压输出就是0-10V的变化。

接口功能说明

#### 输出口

MKS提供4个扩展输出口。该输出口输出低电平有效;

驱动电流50毫安;支持最大24V的信号。

主轴正转:输出1:对应MACH3输出口配置为P1.0

主轴反转:输出2: 对应MACH3输出口配置为P1.1

扩展输出口3-4:OUT3-4:对应MACH3输出口配置为:P1.2-P1.3

#### 轴驱动接口

MKS提供最大支持4轴驱动

MKS控制卡支持步进和伺服驱动器,支持脉冲+方向方式输出,

驱动方式为共阳方式,支持脉冲输出的最大频率为2000KHZ,

驱动能力20毫安电流.

# 电气特性

#### 运动控制卡电气特性

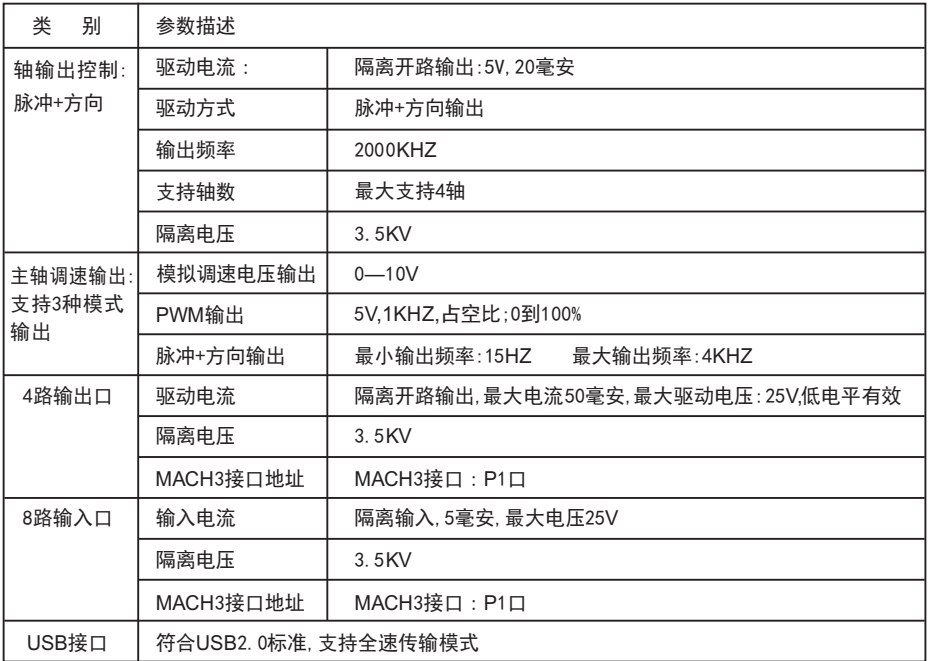

## **The following information describes the English**

# **Features:**

- Fully supporting all Mach3 versions ★
- ★ Support 1.5 meters USB cable
- ★ Supports Up 4-axis
- Maximum step-pulse frequency is 2000KHz ★
- $\star$  Status indicator LED can be useful to show the USB connection, and working status by flashing.
- $\star$  8 general-purpose input,4 output
- all IO-port isolation, interference, stable performance ★
- $\star$  Full support for USB hot-swappable, the card is Monitoring

USB connection status at any time.

# **Simple connection description** 第2部份:英文介绍/ English Introduction

#### **Application Connection Diagram**

USB Motion Control Card Application

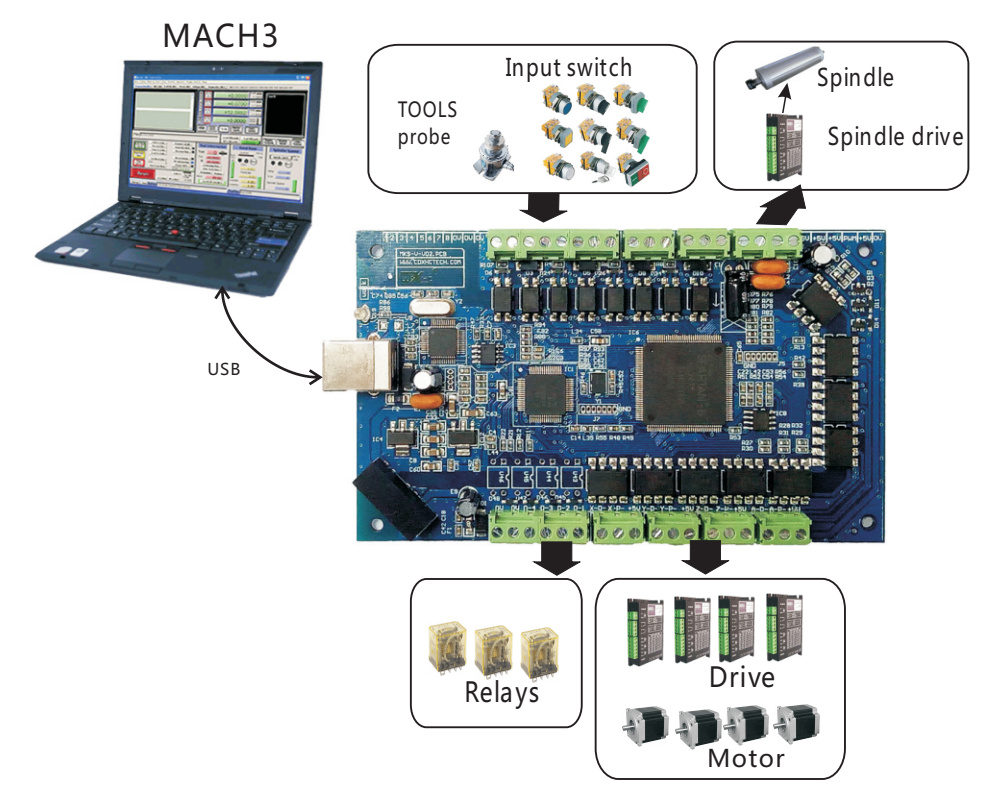

# Signal Description

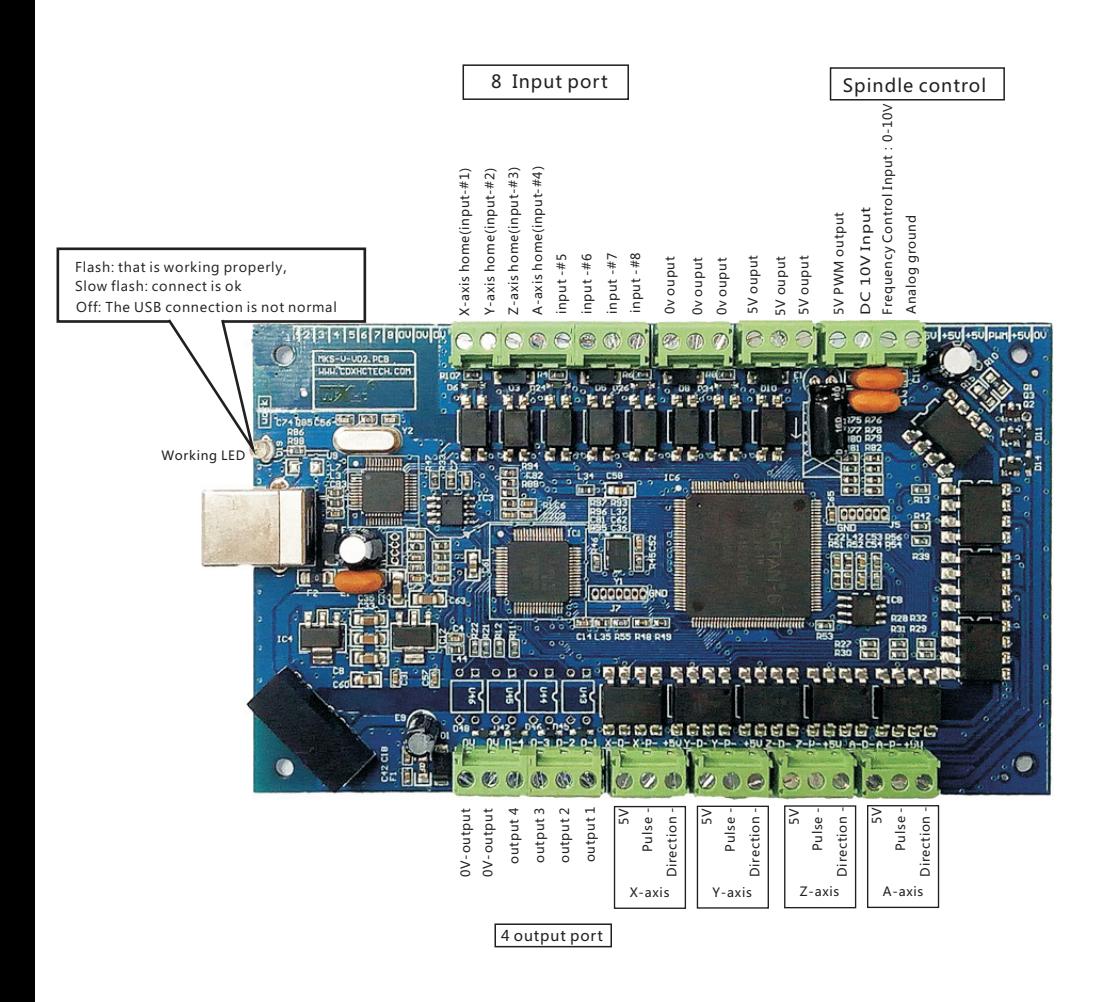

#### **Wiring diagram shows**

NOTE: If the inverter is turned on, the control card is not working properly because of interference caused by the inverter; Replace inverter.

**Input IO Connect Mechanical switch or NPN (PNP) Photoelectric switch Input signal must be active low Inverter GND** Mechanical switch **Mechanical switch OUT 0-10V analog voltage Analog signal ground** ground 0-10V analog voltag **Inverter 10V output VCC** outpu **RelayPNP** Analog signal nverter 10V **Switch Computer VCC OUT GND NPN Switch** 3 | 1 | 5 | 6 | 7 | 8 | 0 | 0 | 0 | 0 | 0 | 0 ū **B**<sub>C24</sub> has card and man Éu 106 Ī <u>Tunnumündmundudu</u> h Ē ñ ਛ n 经保险 i Gi **ODDDDDD Milliman &** 'n 花花花 **R27** æ ıā . DONA ALAS A GAN A GAN ERAL  $0<sub>0</sub>$ 'NE n b acoa dece dede dede sece  $\omega$ oel  $\omega$   $\omega$   $\omega$  $63$ - + **24V power** PUL-DIR+ **Relay** DIR-PUL+ **COM X1(Forward) Driver VFD**  $-12-$ 

# Electrical Characteristics

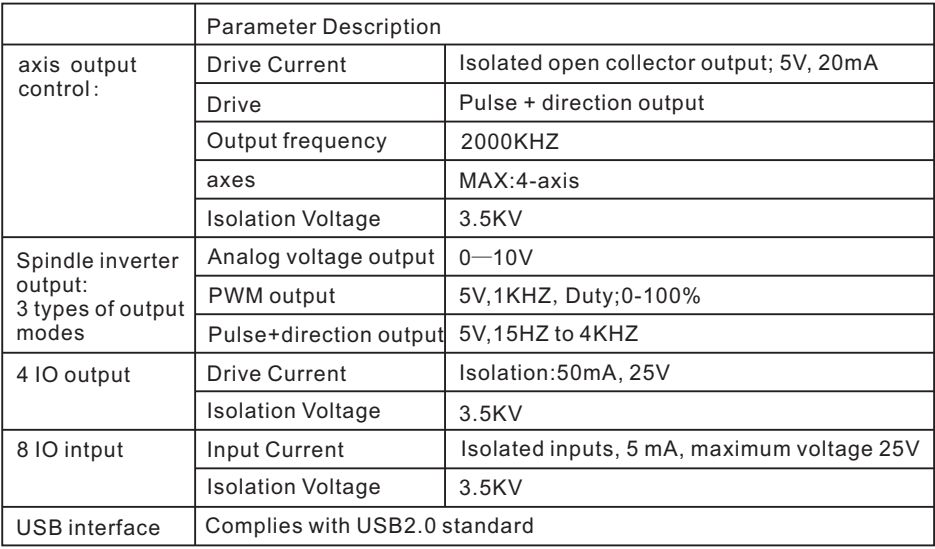

# 附件:接线图**(** Software installation**)**

# 软件安装(Software installation)

#### $\bullet$  第1步: 安装MACH3软件

No.1:Install MACH3 software

#### ● 第2步: 拷贝驱动到指定的MACH3目录

No.2: copy drive to the specified MACH3 directory

具体操作:参见光盘资料..\中文资料\MACH3卡驱动x\《驱动安装说明.txt》 see the disc information:..\English Manual\usb card driver\readme.txt

#### ● 第3步:参见接线图, 将控制卡连线正确

No.3: See wiring diagram, which will control the card connection correctly

#### ● 第4步:用USB线将控制卡和电脑连接起来

No.4: Connect the control card and computer with the USB line.

完成以上步骤,你就可以打开MACH3软件,进行操作,使用了。 To complete the above steps, you can open the MACH3 software, and use.

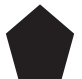

参见印刷说明书:《MACH3软件参数设置》,调整脉冲当量等参数 设置

See print Manual: "MACH3 parameter setting", adjust the parameters such as pulse equivalent set

# 附件:接线图**(**Annex 2:Wiring schematics **)**

应用接线图

MKS Wiring schematics

1.第1步:驱动器连接:支持伺服或步进驱动器,共阳接法 NO.1: Drive Interface: Support servo or stepping drive

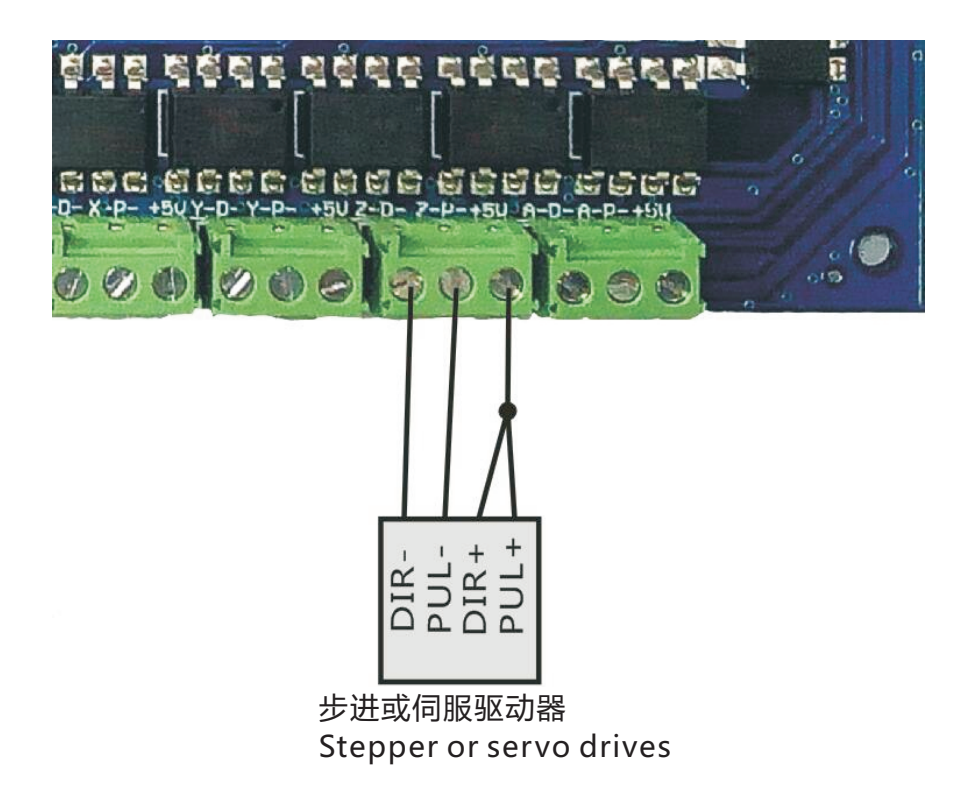

应用接线图

MKX Wiring schematics

NO.2:Inverter Interface 2.第2步:主轴控制-变频器连接

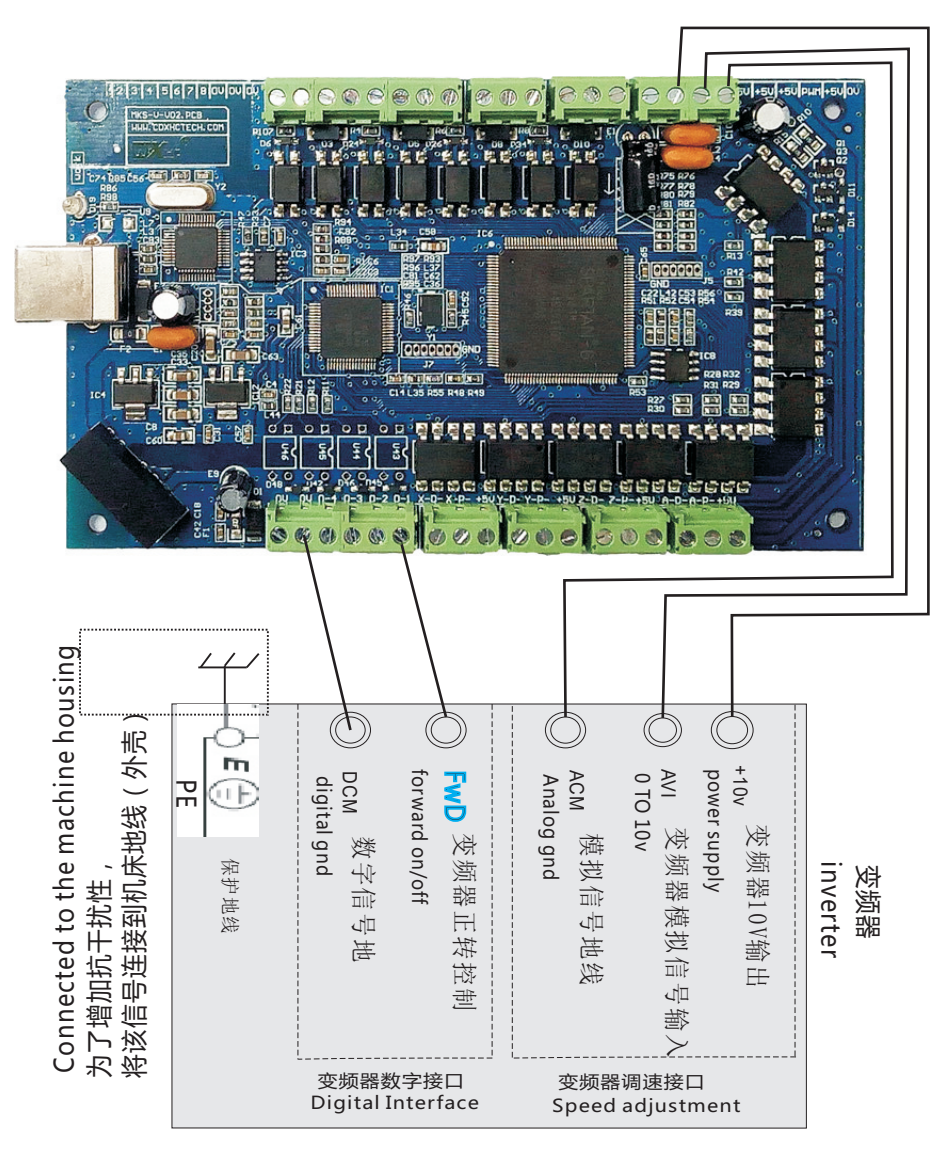

MKS Wiring schematics

#### 3.第3步:主轴控制-步进或伺服驱动器

#### NO.3: Spindle connected stepper or servo drives

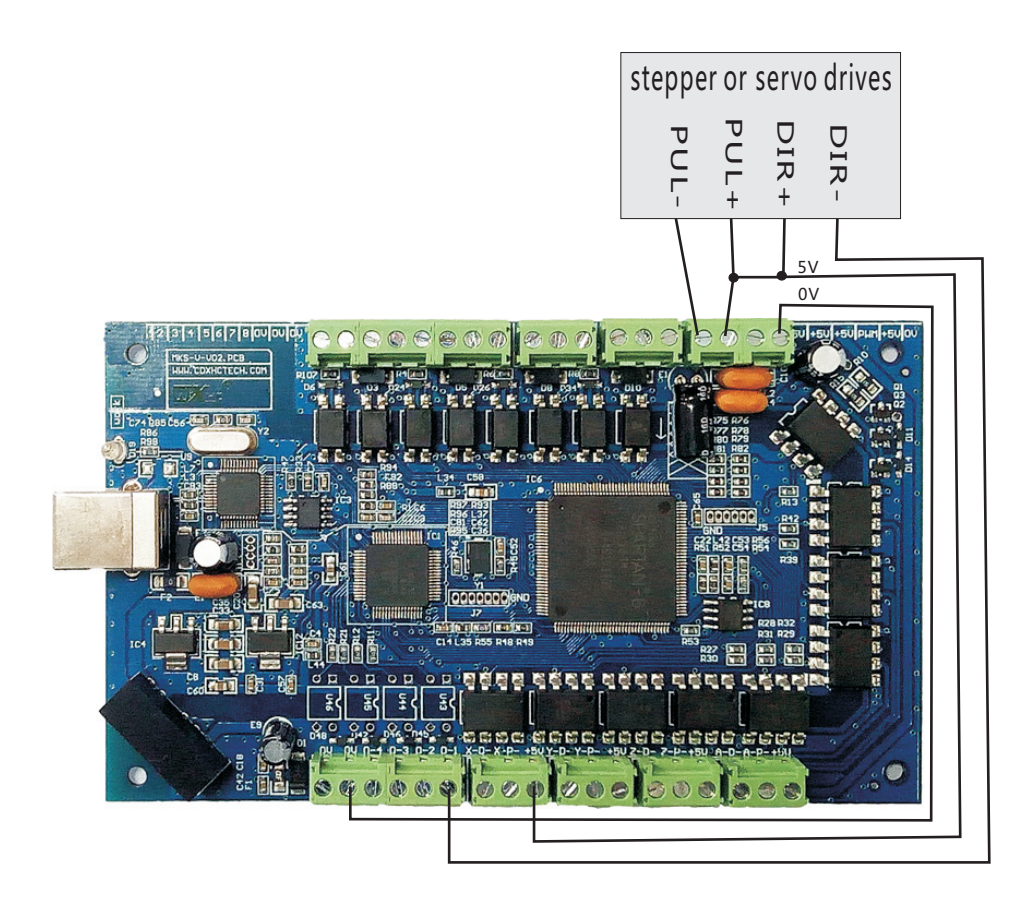

NO.4: Relay Interface:OUT1 to OUT4 Relay Interface4.第4步:输出口 继电器连接:OUT1到OUT4连接继电器方式

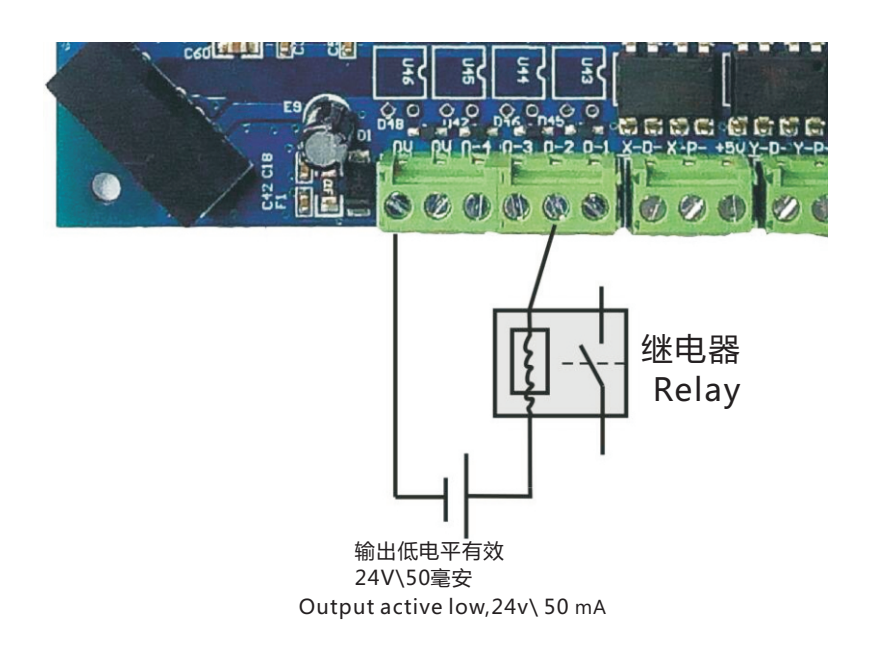

应用接线图

MKS Wiring schematics

5.第5步:8个输入口IN1-IN8接法:限位开关等接口:输入低电平有效 NO.5: input Interface:8 input port;In1 to In8.Active Low

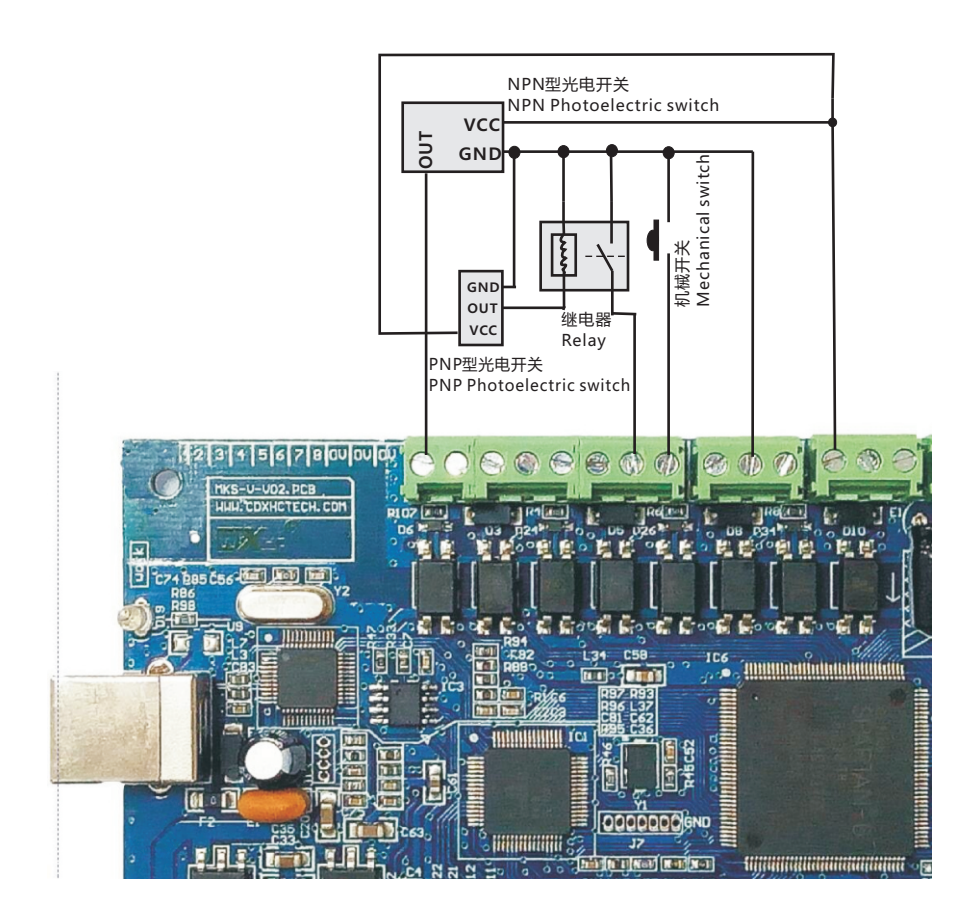

新增功能

New features

断电续传:当控制卡突然断电时,当前加工程序已经加工的行数自动 保存在控制卡的芯片中。(控制卡插件显示保存行数) Break continue: when the control card suddenly power off, the control card chip automatically save the current G code line number.Control card plug-in display save the number of lines.

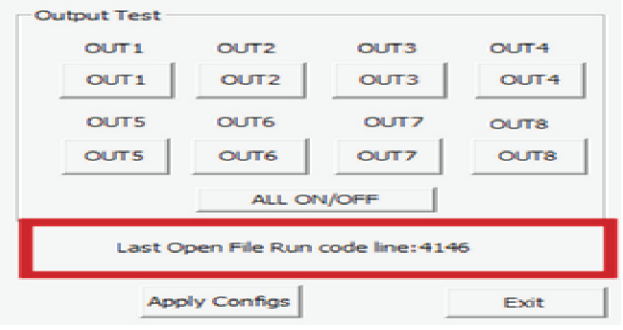

等到下一次控制卡通电以后,加载加工程序,点击断电

续存按钮,Mach3软件自动从上一次保存的行数处开始加工。

Wait until the control card is connected to the power supply next, load the G code program, click the power to continue to the break continue button, Mach3 software automatically from the last save the number of lines to start running.

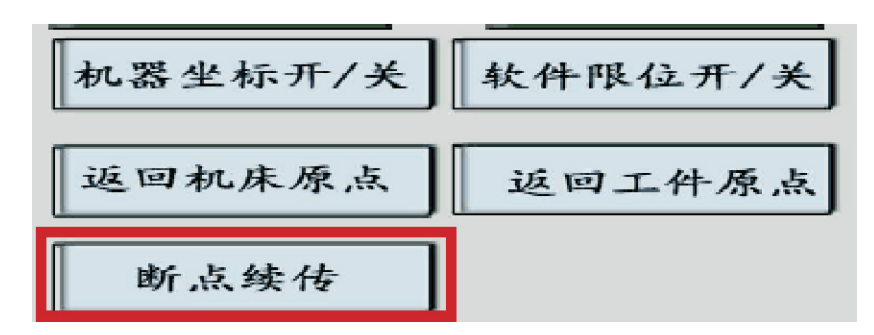

新增功能

New features

USB高抗干扰能力:全新设计独立的USB数据处理器,防止USB 通讯被干扰,更加稳定可靠.适合等离子切割和自动化焊接等. USB anti interference: the new design of the independent USB data processor, to prevent the interference of USB communication, more stable and reliable.Suitable for plasma cutting and automatic welding and so on.

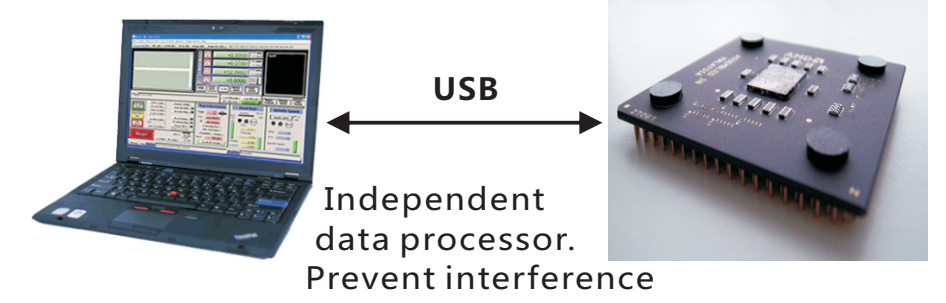

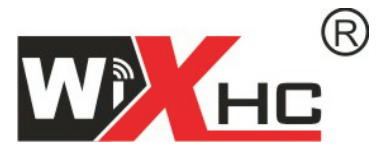

# 成都芯合成科技有限公司 Chengdu XinHeCheng Technology Co., Ltd http://www.cdxhctech.com

如有印刷或翻译错误, 望用户谅解。产品设计和规格如有变化, 恕不另行通知。 此使用手册的出版日期为2016年2月。关于此日期后上市的产品驱动程序的变化, 请登录公司网站查看并更新, 或与我们售后联系。